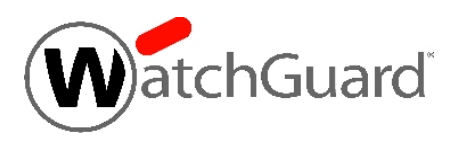

# **WatchGuard® XCS v10.1 Update 1 Release Notes**

WatchGuard XCS Build 160201

Revision Date February 9, 2016

### **Introduction**

WatchGuard® is pleased to announce the release of WatchGuard XCS v10.1 Update 1.

This release resolves several issues reported by WatchGuard customers. See the [Resolved](#page-2-0) Issues section below for a complete list of resolved issues.

This update requires that you have WatchGuard XCS v10.1 installed.

## **Before You Begin**

Before you install this update release:

- For more information about how to configure WatchGuard XCS, from the Web UI, select **Support > Online Manual**.
- n The latest versions of the product documentation are available at [http://www.watchguard.com/wgrd](http://www.watchguard.com/wgrd-help/documentation/overview)[help/documentation/overview.](http://www.watchguard.com/wgrd-help/documentation/overview)

## **Download Software**

If Security Connection is enabled, the software update is downloaded automatically to your XCS device. The update is not automatically installed. You must manually install software updates on the **Software Updates** page.

See the Install the [Software](#page-1-0) Update section below for detailed instructions.

To download the software:

- 1. Go to the [WatchGuard](http://software.watchguard.com/) Software Download Center.
- 2. Select and download the WatchGuard XCS v10.1 Update 1 software. The file is called *xcs101\_update\_1.pf*.

## <span id="page-1-0"></span>**Install the Software Update**

To install this update release:

### **Back Up the WatchGuard XCS Configuration**

- 1. Select **Administration > Backup/Restore > Backup and Restore.**
- 2. Select your backup method (**FTP**, **SCP**, or **Local Disk**), then click **Next**.
- 3. Select which information to back up. If you do not want to restore reporting data, clear the **Backup reporting db data** check box. We recommend you select all options.

For the **FTP** and **SCP** methods, type your server information.

- 4. Click **Next** to confirm your selections.
- 5. Click **Create backup now**.

#### **Install the Software Update**

- 1. Select **Administration > Software Update > Updates**.
- 2. If you use Security Connection, the software update already appears in the **Available Updates** section.

If you manually downloaded your software update:

- **EXECUTE:** Click **Browse** and select the software update.
- <sup>n</sup> Click **Upload**.
- 3. In the **Available Updates** section, select the software update.
- 4. Click **Install**.

*The device will restart when the installation is complete. This process may take several minutes.*

### **To Install the Software Update in a Cluster**

1. On all devices in the cluster, change the cluster run mode to **Standalone** mode.

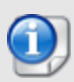

We recommend that you stop message processing on any **Client** systems before you switch them to **Standalone** mode. This prevents the system from processing mail with a default configuration when you change the mode back to **Client**. The **Client** needs time to update its configuration from the **Primary** system when the **Client** is added to the cluster again after the update.

- 2. Install the update on the **Primary**, and then restart the device.
- 3. Change the run mode of the **Primary** device from **Standalone** back to **Primary** mode.
- 4. Install the update on the **Secondary**, and then restart the device.
- 5. Change the run mode of the **Secondary** system from **Standalone** back to **Secondary** mode.
- 6. Install the update on any **Client** devices, and then restart the device.
- 7. Change the run mode of the **Client** devices from **Standalone** back to **Client** mode.

### <span id="page-2-0"></span>**Resolved Issues**

- <sup>l</sup> Brightmail settings can now be modified in a Centralized Management configuration set. *[56726]*
- Message History results now return a timeout message if the search takes longer than five minutes to complete. *[57660]*
- The Dashboard status of an alternate domain is now correctly checked and displayed if the DNSBL, RED, or UBL domain timeout mode is disabled. *[59058]*
- <sup>l</sup> Outbound and Inbound virus statistics are now correctly displayed in reports. *[64971]*
- Permission errors no longer occur when a delegated domain administrator logs in to the WatchGuard XCS. *[71671]*
- <sup>l</sup> Syslog now correctly sends logs to a syslog server after a cluster synchronization. *[81225]*
- **-** Daily backups now correctly include reporting data. *[81367]*
- In certain cases, a backup could not be restored to a new XCS system. *[84181]*
- In the TLS settings, the allow SSL renegotiation option must be enabled if you allow SSLv2. *[84235]*
- <sup>l</sup> The domain field for a mail route is no longer limited to 50 characters. *[85960]*
- **Fig. The McAfee Antivirus engine is upgraded to version 5800.** *[87417]*
- Delegated Domain Administration (DDA) quarantine management and access permissions are now correctly applied in a cluster. *[87605]*
- Mail is no longer temporarily rejected if you disable incoming queue monitoring after the significant queuing threshold is exceeded. *[87848]*
- The RAID status for LSI RAID controllers no longer reports a degraded status when RAID is rebuilding. *[87906]*
- The error message "Setting locale failed" no longer appears in the web server logs after you upload a root CA certificate bundle. *[88177]*
- FreeBSD security advisory FreeBSD-SA-15:25.ntp that identifies multiple NTP vulnerabilities is resolved. *[88367]*
- <sup>l</sup> Attachment size limits are now correctly applied based on the proper size of the attachment. *[88440]*
- <sup>l</sup> Mail processing now correctly starts after upgrading from version 10.0 to 10.1 in a cluster. *[88465]*
- Cluster systems running different XCS software versions no longer cause mail processing issues after configuration synchronization. *[88567]*
- **Base64 encoded text/HTML messages are now correctly annotated in the proper format.** *[88569]*
- <sup>l</sup> Extra <CR> carriage return characters are no longer added to HTML annotations. *[88630]*
- Quarantine searches by a delegated domain administrator in a cluster can now find patterns with single quote or backslash characters. *[88631]*
- In certain cases after an upgrade to 10.1, the "Show Log" button did not appear for messages to view the corresponding log message. *[88668]*
- Configuration synchronization in a cluster no longer occurs when cluster systems run different XCS software versions. *[88869]*
- TLS settings in a Centralized Management global configuration set can no longer be applied on an Entity system. *[88928]*
- <sup>l</sup> Comma characters in attachment filenames no longer result in formatting issues in CSV reports. *[88984]*
- The security advisory FreeBSD-SA-15:26.openssl that identifies multiple OpenSSL vulnerabilities is resolved. *[89026]*
- <sup>l</sup> DMARC failure and aggregate report email addresses are now correctly validated. *[89027]*
- <sup>l</sup> Kaspersky AntiVirus signatures now update correctly through an external proxy server. *[89228]*
- The security advisory FreeBSD-SA-16:07.openssh that identifies an OpenSSH vulnerability is resolved. *[89523]*

## **Known Issues and Limitations**

Known issues, including workarounds where available, can be found on the WatchGuard website. To see Known Issues, log in to the WatchGuard website and use the filters available on the [Technical](http://watchguardsupport.force.com/SupportSearch) Search > Knowledge base tab.

# **Technical Assistance**

For technical assistance, contact WatchGuard Technical Support by telephone or on the Web at <http://www.watchguard.com/support>. When you contact Technical Support, you must supply your registered Product Serial Number or Partner ID.

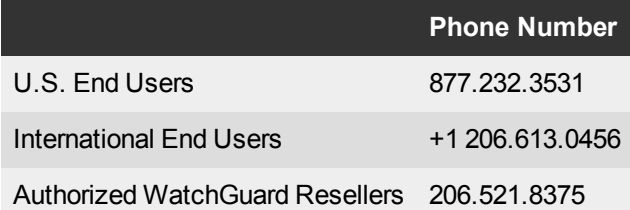